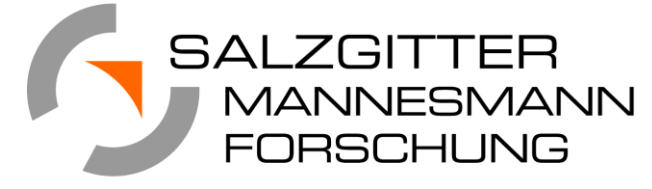

A Member of the Salzgitter Group

# Application of MTEX in steel research

**Dr. Marco Witte**

**Salzgitter, 20th February 2016**

# **Overview**

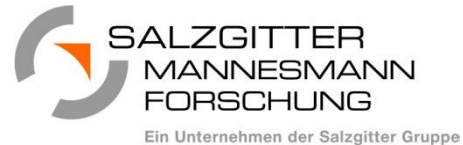

- **D** Introduction
- **Macro Texture Analysis (XRD & EBSD)** 
	- **T** Elasticity tensor
	- Wave velocities and ultrasound
	- Symmetry of pole figures

# **EBSD Analysis**

- **Homogeneity**
- **IQ Analysis**
- **T** Prior Austenite Grains
- **Summary**

## **Overview**

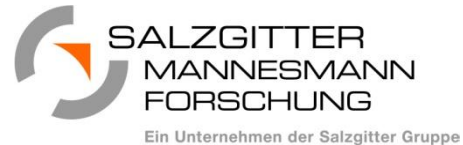

# **Introduction**

- **Macro Texture Analysis (XRD & EBSD)** 
	- **Elasticity tensor**
	- **Wave velocities and ultrasound**
	- Symmetry of pole figures

# **EBSD Analysis**

- **Homogeneity**
- **IQ Analysis**
- **T** Prior Austenite Grains
- **Summary**

### Introduction - Salzgitter Mannesmann Forschung

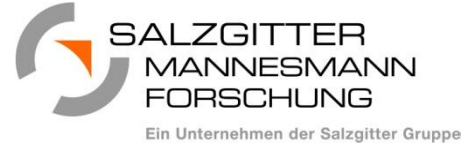

- **D** One of Europe's leading research institutes in the steel sector
- **EX** Central research company for steel activities in the Salzgitter Group

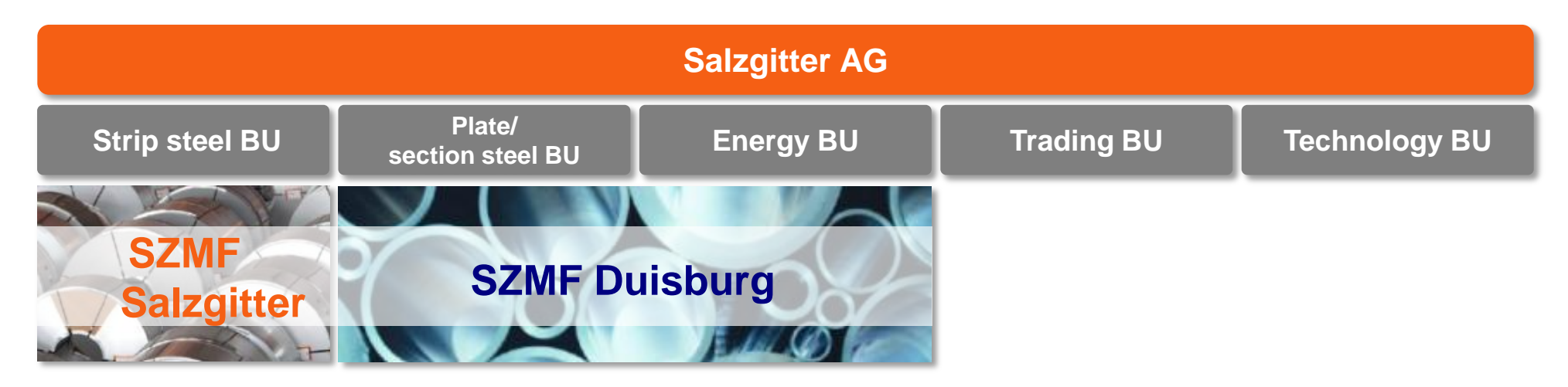

- **Two powerful locations with close thematic ties and cooperation**
- **Direct connection to Salzgitter AG/CEO**

**SZMF is responsible for ensuring the innovation capability and innovation performance in the strip steel, plate/section steel and energy business units**

4

### Introduction - SZMF: Concentrated expertise

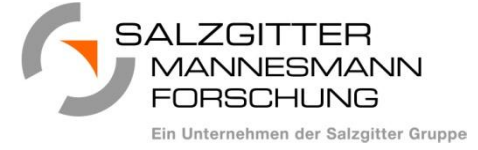

**300 employees develop the future of all aspects of steel materials – around 130 members of staff in Salzgitter and 170 in Duisburg**

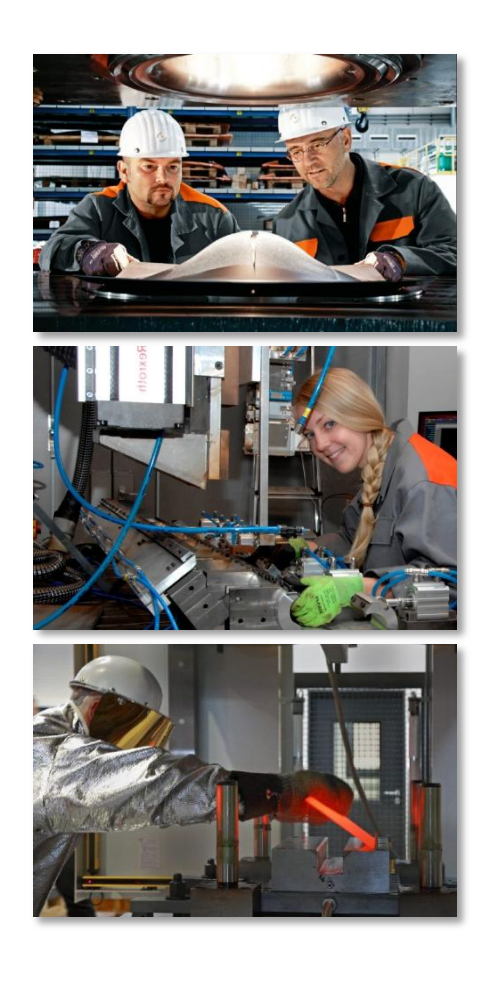

## **Scientific disciplines**

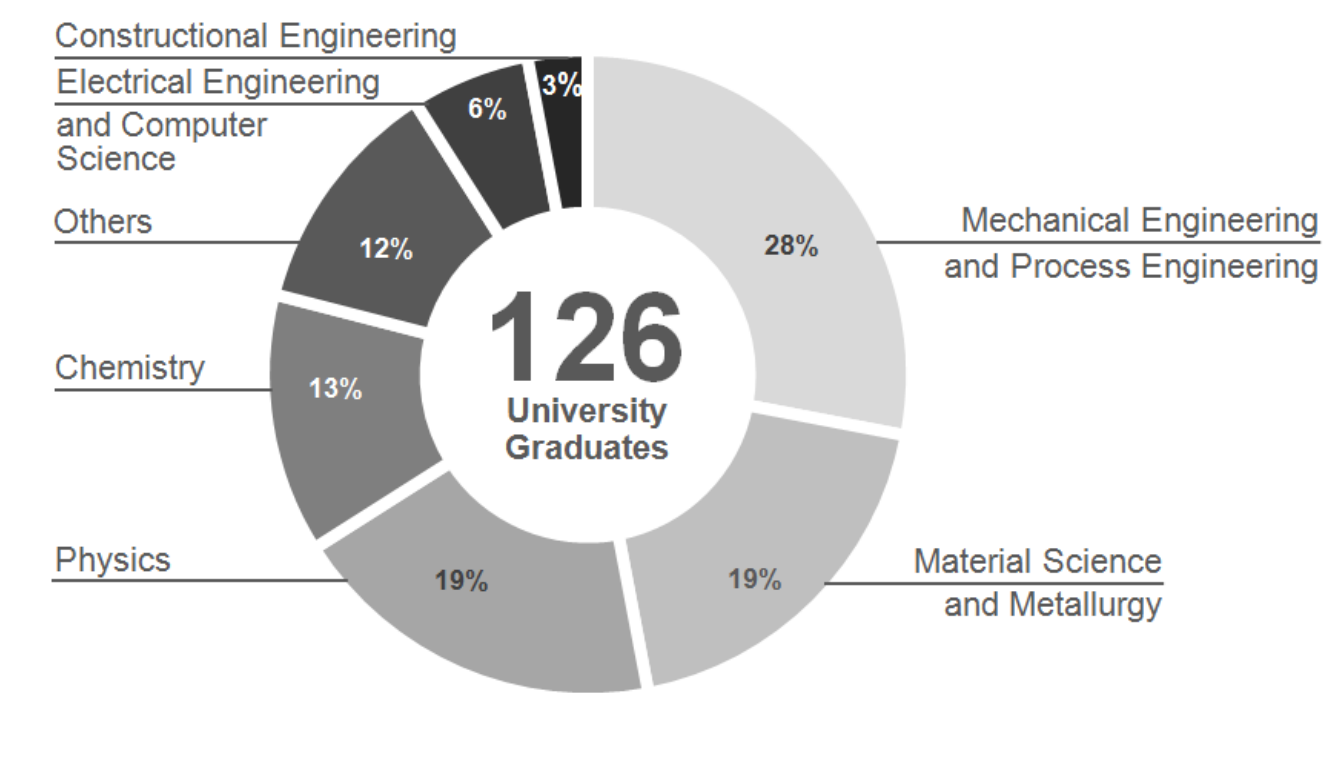

Update 2015-01

# My experience with MTEX

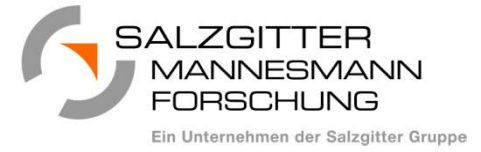

### **2009-2013**

- **PhD thesis: "Texture Optimization** of Ni-5at.%W for Coated Conductor Applications" at Institut für Metallkunde und Metallphysik, RWTH Aachen
- Evaluation of very **sharp textures** measured with XRD on **non regular pole figure grids.**
- Project with F. Bachmann: "Development of an Adaptive pole figure measurement technique for sharp textures"
- **MTEX made working with textures and orientations fun!**

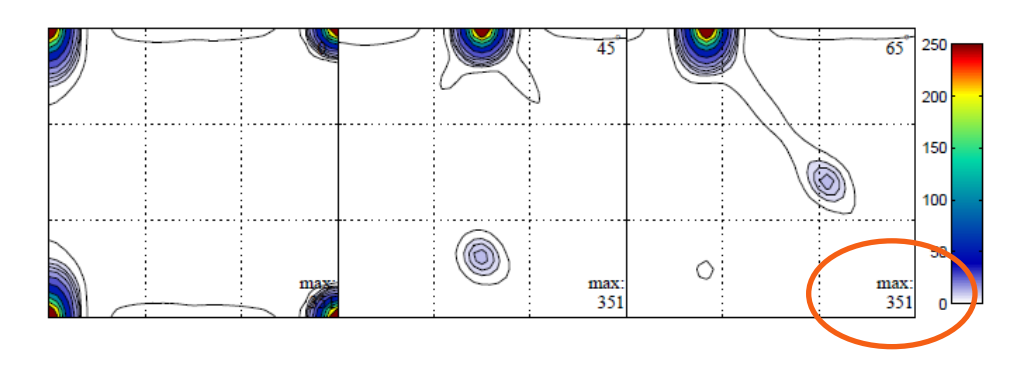

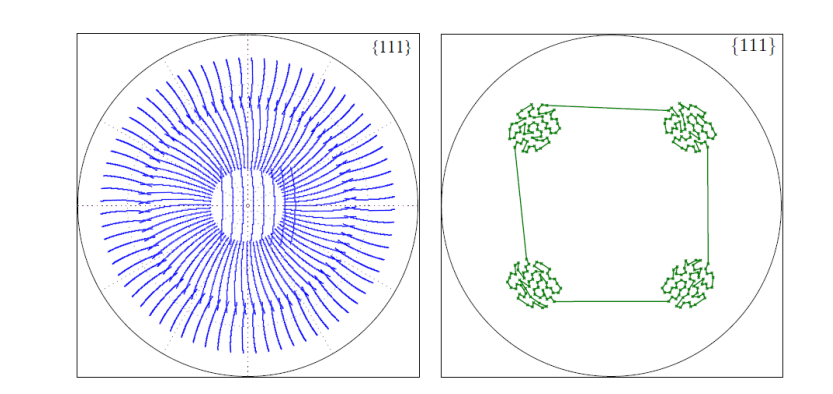

# My experience with MTEX

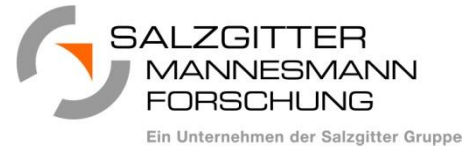

### **2013-now**

- Evaluation of **XRD and EBSD** measurements to assist steel research and process optimization at Salzgitter Mannesmann Forschung.
- **Scripting** makes every day evaluation faster and easier.
- Approach: First evaluate "everything" and see later which information is useful.
- Automated creation of PDF reports
- **D** MTEX still makes a lot of fun!

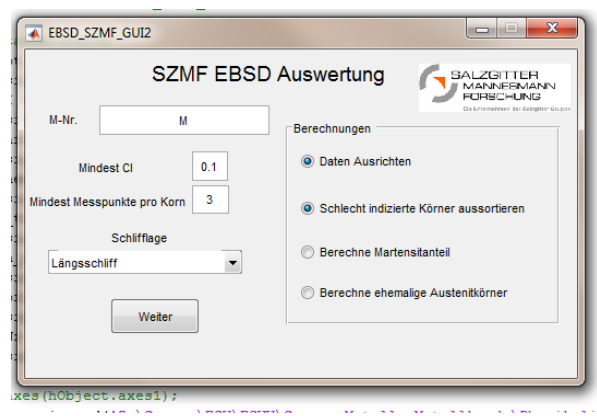

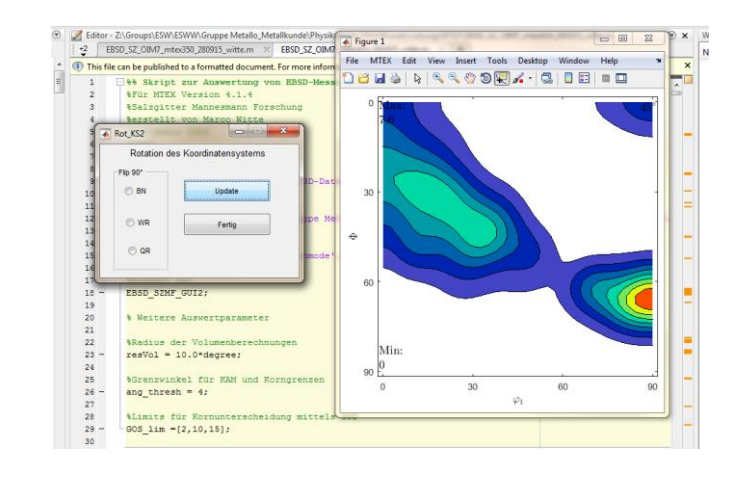

# **Overview**

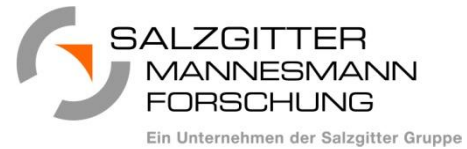

**D** Introduction

# **Macro Texture Analysis (XRD & EBSD)**

- **Elasticity tensor**
- **Wave velocities and ultrasound**
- Symmetry of pole figures

# **EBSD Analysis**

- **Homogeneity**
- **IQ Analysis**
- **Prior Austenite Grains**
- **Summary**

### Macro Texture Analysis

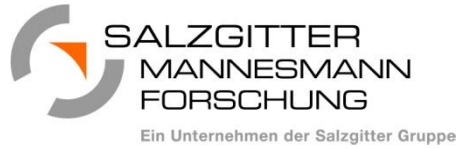

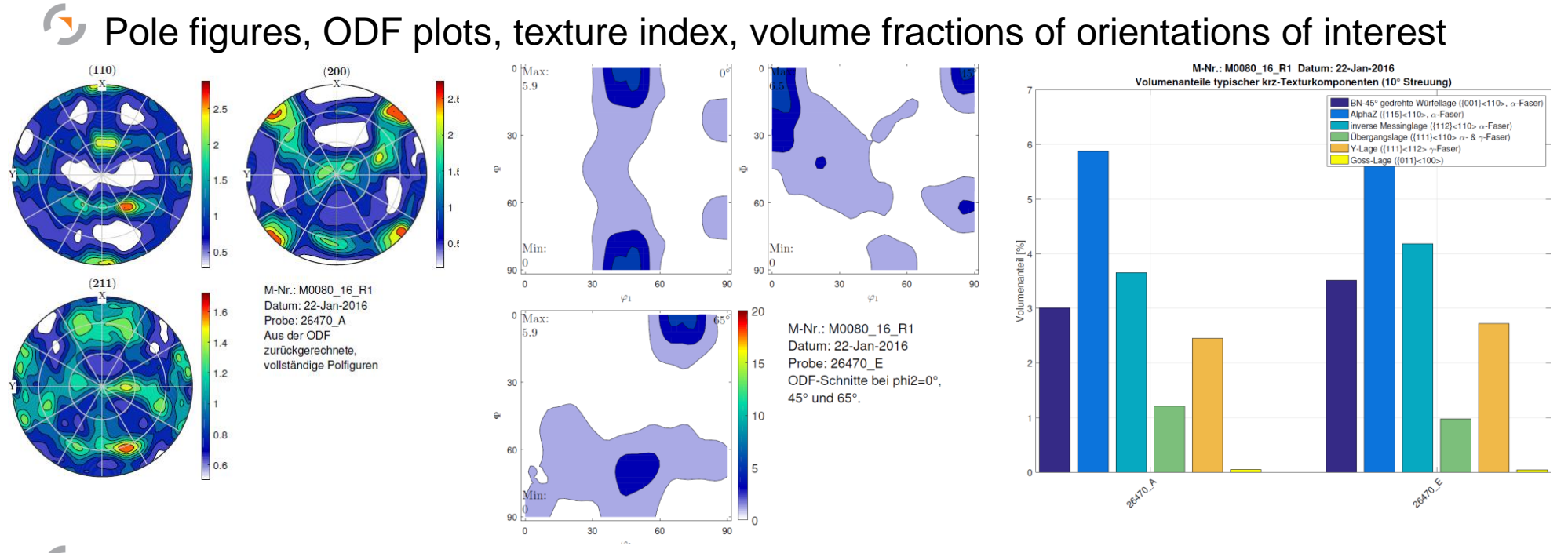

Texture fibres. For steel:  $\alpha$ -fibre ({110} || RD) &  $\gamma$ -fibre ({111} || ND)

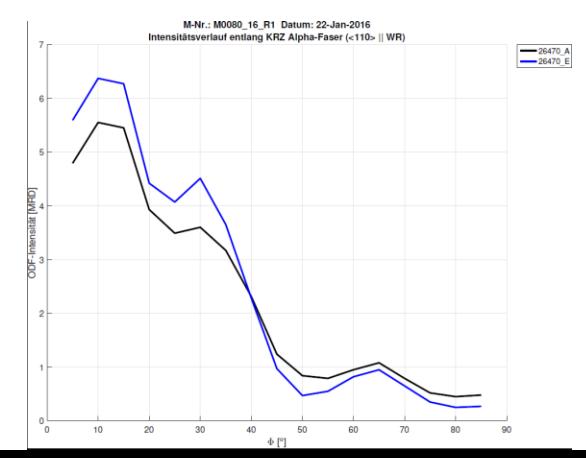

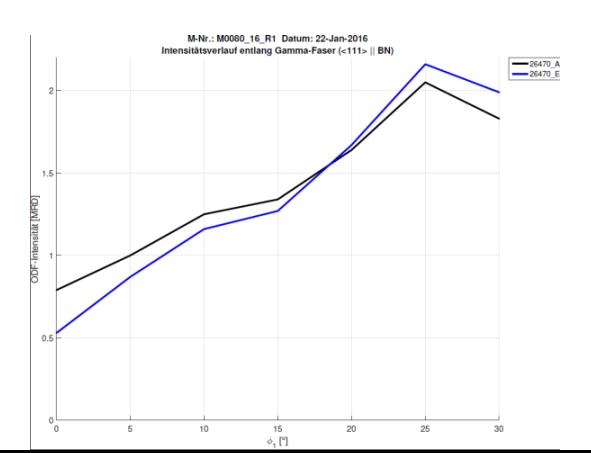

### Macro Texture Analysis - Elasticity

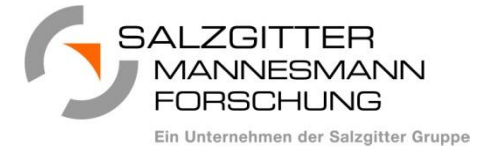

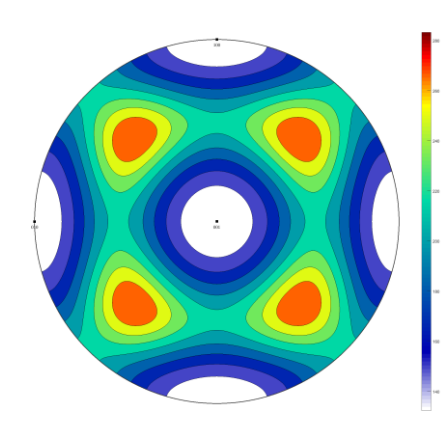

Single crystal elasticity

tensor of Iron

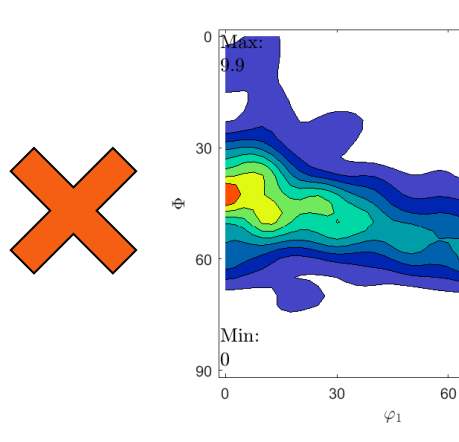

90

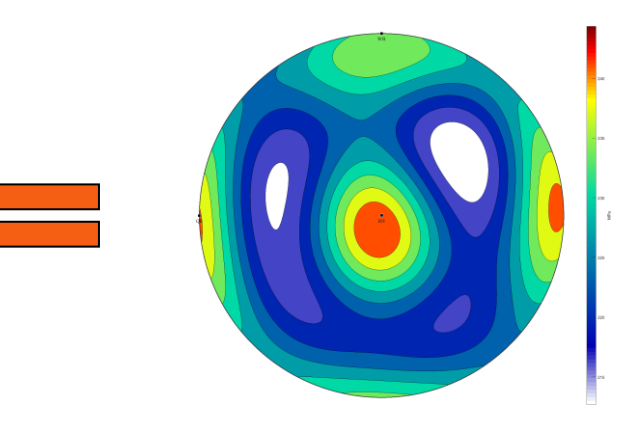

Measured ODF Effective elasticity tensor

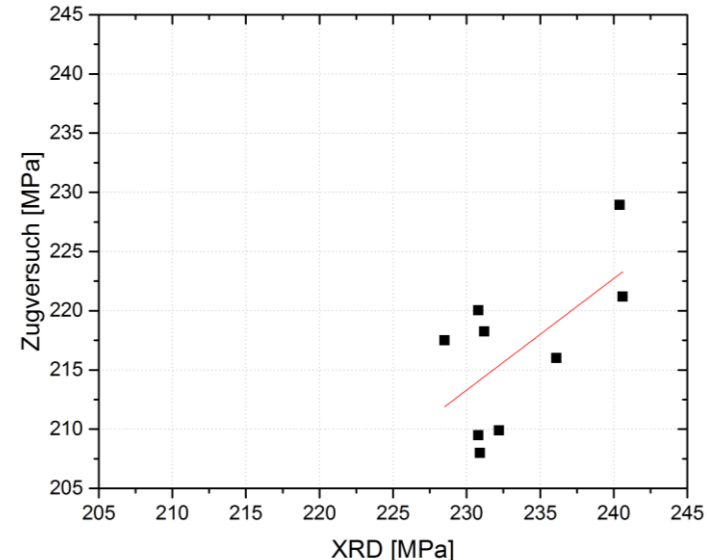

Comparison with Young's modulus from tensile tests shows **good correlation**.

Results from texture measurement too high as single crystal **tensor from literature** is for pure iron.

SZMF, ESWW, Folie 10, 26/02/16 SZMF, ESWW, Folie 10, 26/02/16

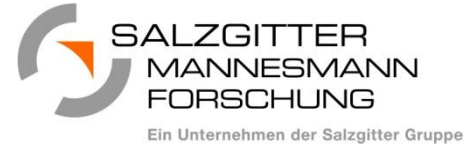

- Can textures be **measured with ultrasound** (online process control)?
- How does **texture composition** (γ-fibre & α-fibre) **affect wave velocities** in certain directions?
- Approach: Calculate the wave velocities for different compositions of fibre textures

### Macro Texture Analysis - Elastic Wave Velocities

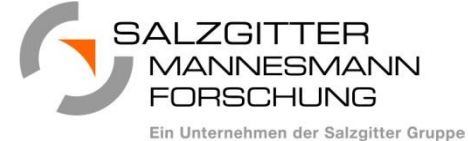

```
%crystal symmetry
CS = crystalSymmetry('m-3m');
%specimen symmetry
SS = specimenSymmetry('-1');
```
%kernel for odfs psi = deLaValeePoussinKernel('HALFWIDTH',7\*degree);

%gamma fibre odf odf\_gamma = fibreODF(Miller $(1,1,1,CS)$ , zvector, psi);

```
%alpha fibre odf
odf_{a}]pha = fibreODF(Miller(1,1,0,CS), xvector, psi);
```

```
%fibre fractions to be calculated
x = 0:0.1:1;
```

```
%to save velocities
vs1 = cell(1, length(x));
```

```
for i = 1: length(x)
```

```
%sum of fibre odfs
odf = x(i)*odf_qamma + (1-x(i))*odf_alpha;
```

```
%elastictiy tensor of ferrite from MPOD
Ein_krist = [[231.4 134.7 134.7 0 0 0];...[134.7 \t231.4 \t134.7 \t0 \t0 \t0];...[134.7 \; 134.7 \; 231.4 \; 0 \; 0 \; 0]; \ldots[0 \ 0 \ 0 \ 116.4 \ 0 \ 0];...[0 0 0 0 116.4 0];...[0 0 0 0 0 116.4];
```

```
T = tensor(Ein_krist, CS,'name','elastic
stiffness','unit','GPa');
```
%weight tensor with texture  $Tmean = calcTensor(odf,T);$ 

```
%density in g/cm^3
rho = 7.8:
```

```
%ultrasound measurement points of s-waves
polar_angle = -35*degree;
azimuth\_angle = 0:15:90;v shear =vector3d('polar',polar_angle,azimuth_angle*degree);
```

```
%get s-wave velocities
[vp{i},vs1[i]] = velocity(Tmean,v_shear,rho);
```

```
%plot s-wave tensor
figure
plot(Tmean,'PlotType','velocity','vs1','density',rho,'compl
ete','upper')
```

```
ax = colorbar;xlabel(ax,'km/s')
saveFigure(['Gamma_' num2str(x(i),2) 
'_Elast_Welle_vs1.png'])
close
```
end

### Texture Analysis - Elastic Wave Velocities

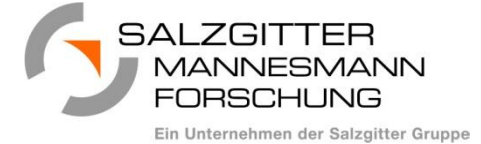

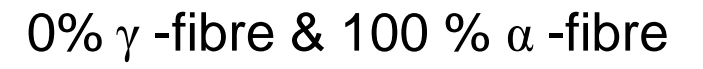

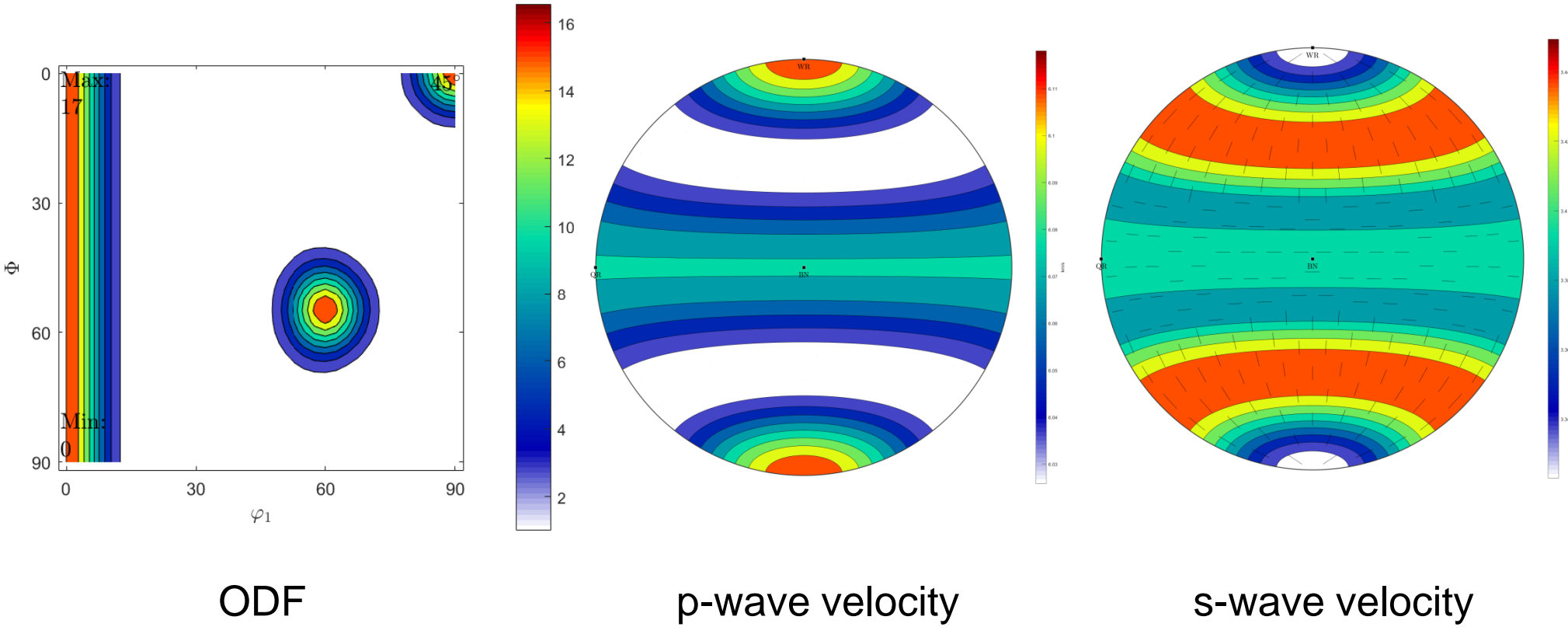

SZMF, ESWW, Folie 13, 26/02/16 SZMF, ESWW, Folie 13, 26/02/16

### Macro Texture Analysis - Elastic Wave Velocities

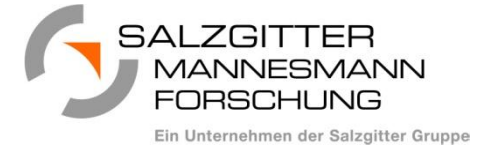

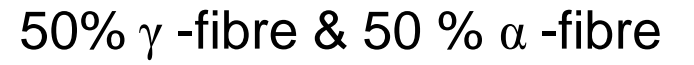

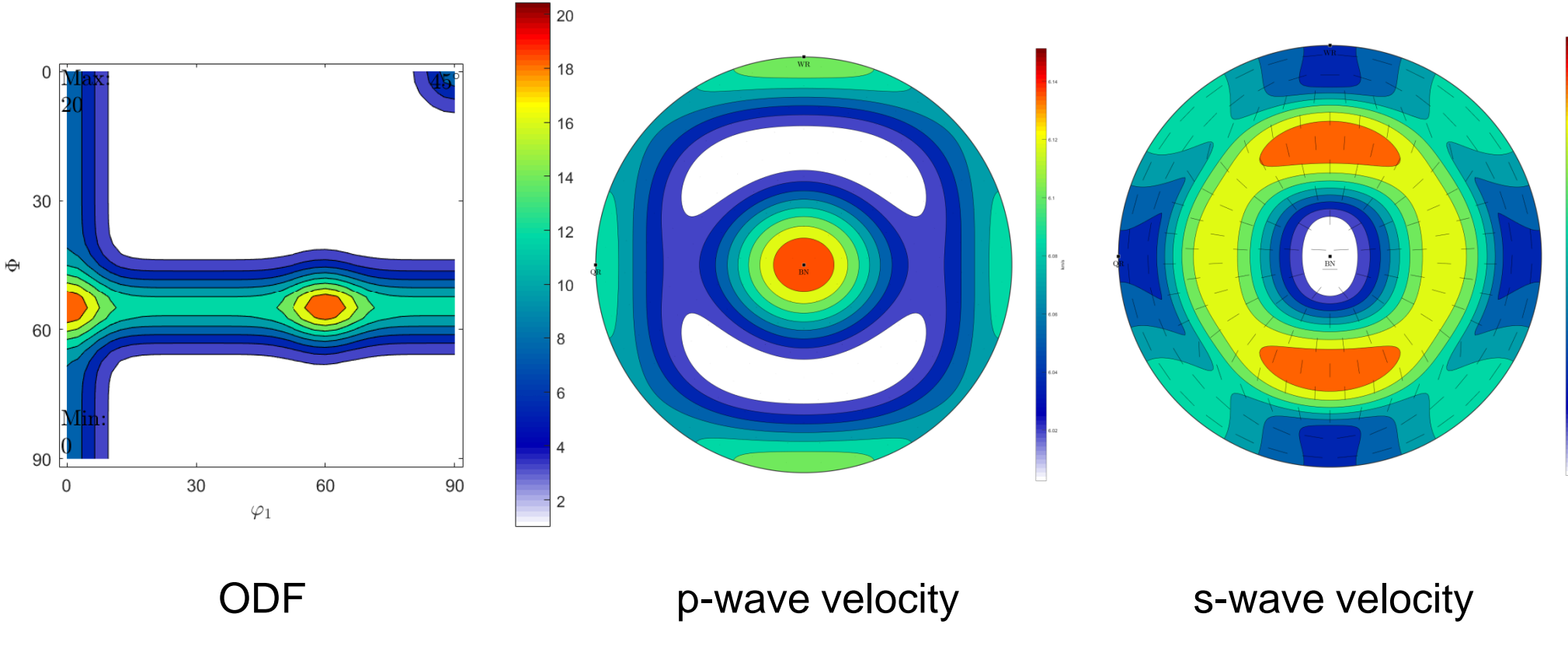

SZMF, ESWW, Folie 14, 26/02/16 SZMF, ESWW, Folie 14, 26/02/16

### Macro Texture Analysis - Elastic Wave Velocities

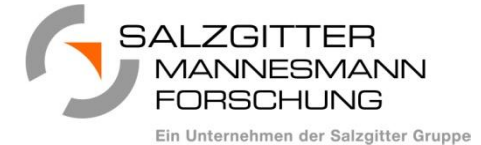

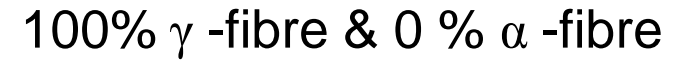

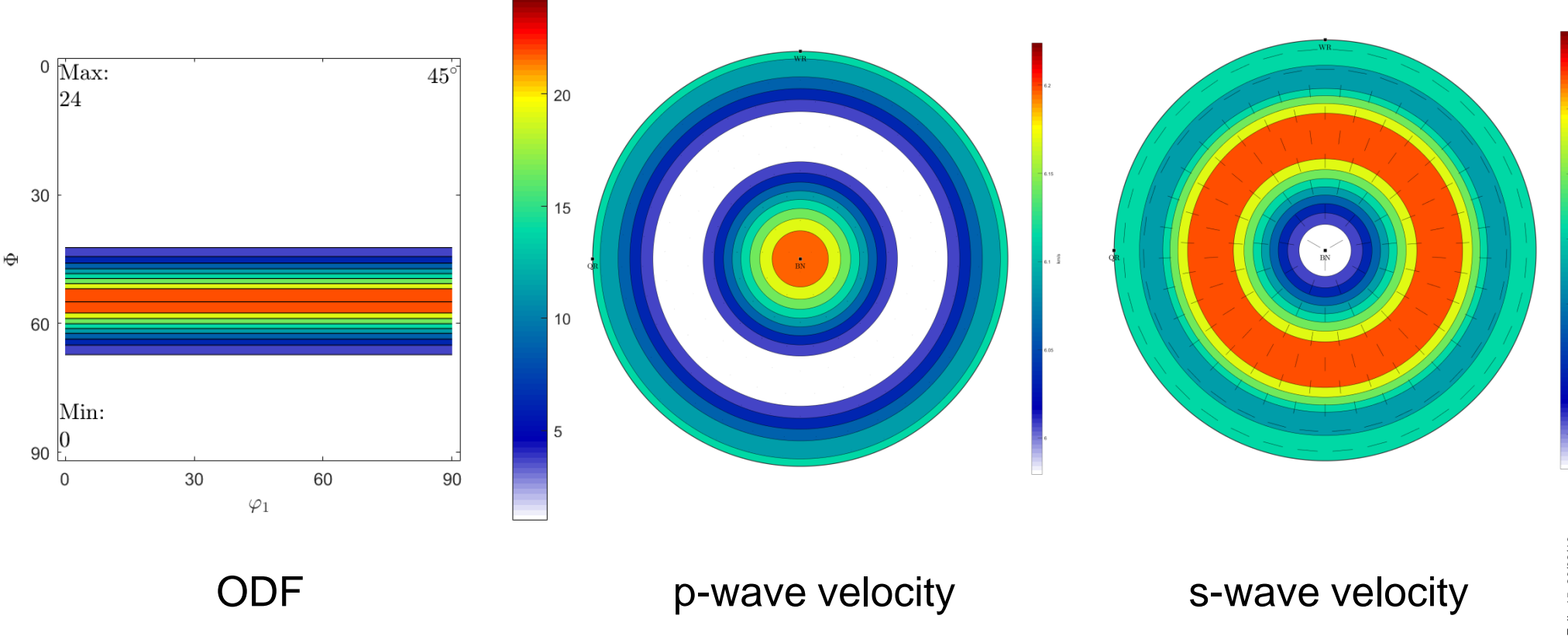

SZMF, ESWW, Folie 15, 26/02/16 SZMF, ESWW, Folie 15, 26/02/16

### Macro Texture Analysis – Velocity of Sound – p-Waves

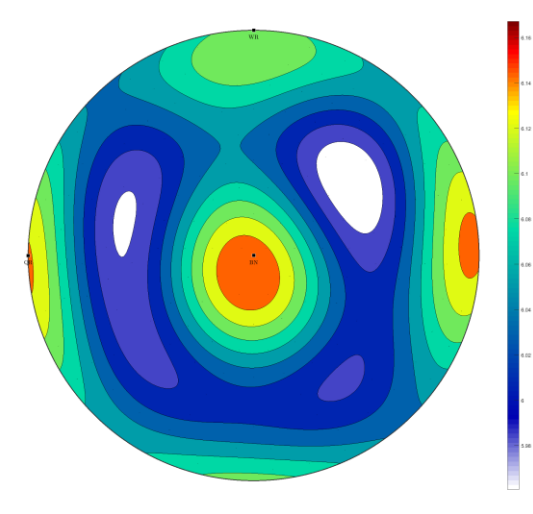

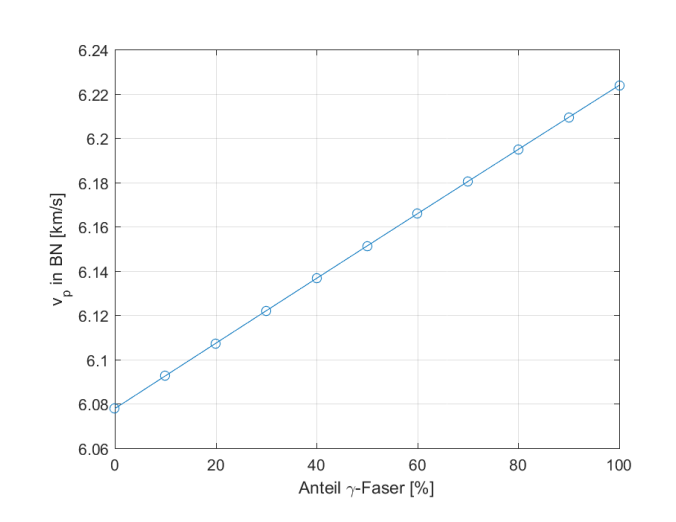

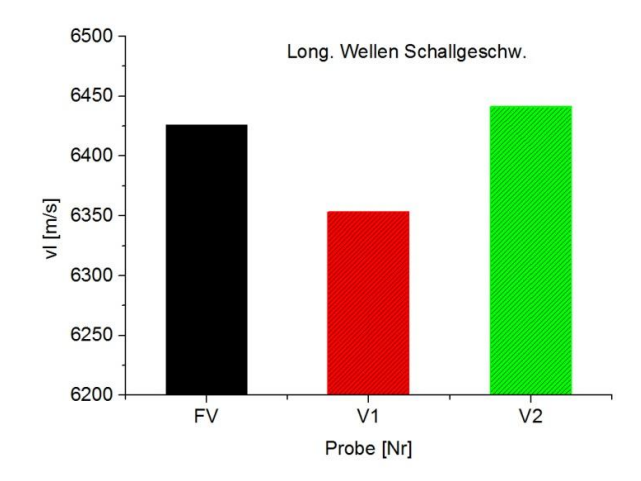

Distribution of pressure wave velocities  $v_{\rm p}$  calculated from elasticity tensor

Calculated distribution of  $v_{\rm p}$ with increasing amount of  $γ$ –fibre (rest α-fibre)

Measured distribution of  $v_{\rm P}$ . V2: strong γ–fibre V1: more α-fibre FV: α-fibre & large grains

 $\triangleright$  Difference  $\Delta v_p$  = 100 m/s can be expected (measurement error ~20m/s)

Trend in measurement results not conclusive (errors?)

**More measurements are necessary** 

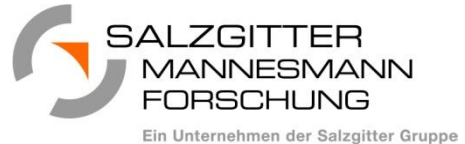

## Texture Analysis – Velocity of Sound – s-Waves

VIANNESMANN FORSCHUNG Ein Unternehmen der Salzgitter Gruppe

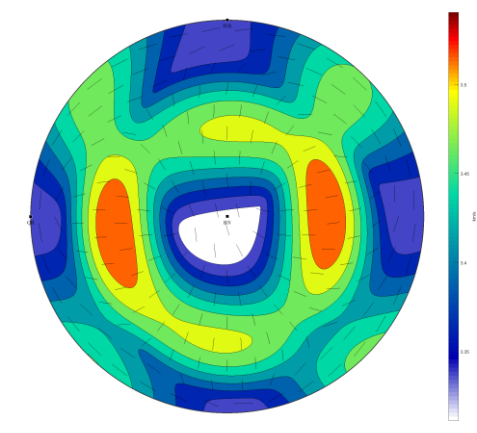

Distribution of shear wave velocities calculated from elasticity tensor

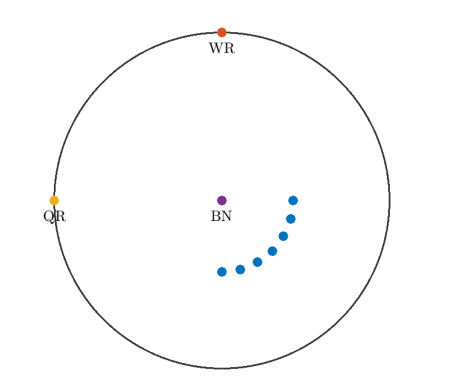

Measurement positions with ultrasound

M2151\_15, IF\_Pr915\_C6\_neu\_rotiert

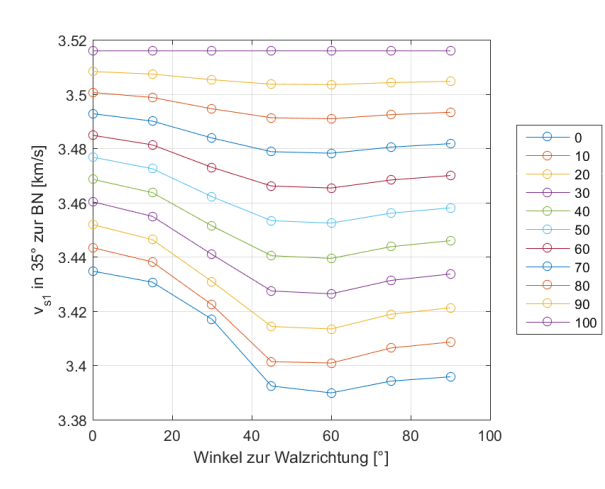

Calculated distribution of  $v_{S1}$  with increasing amount of  $γ$ -fibre (rest α-fibre)

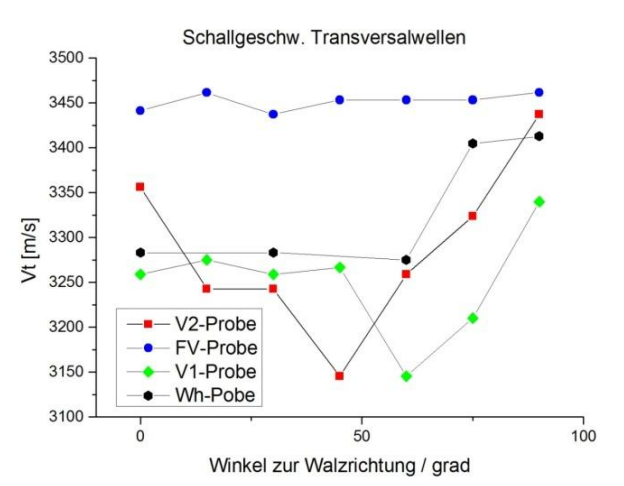

Measured distribution of  $v_{S1}$ . V2: strong γ–fibre V1: more α-fibre FV: α-fibre & large grains

- Ultrasound measurement difficult due to multiple reflections and sample surfaces
- Only small differences at measurement positions
- Measurement directions not optimal
- **Y** Nevertheless comparison with measured velocities possible

### Texture Analysis – Symmetry of pole figures

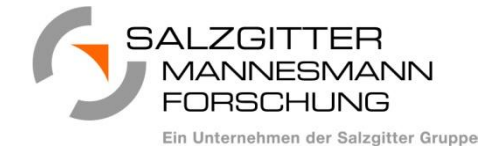

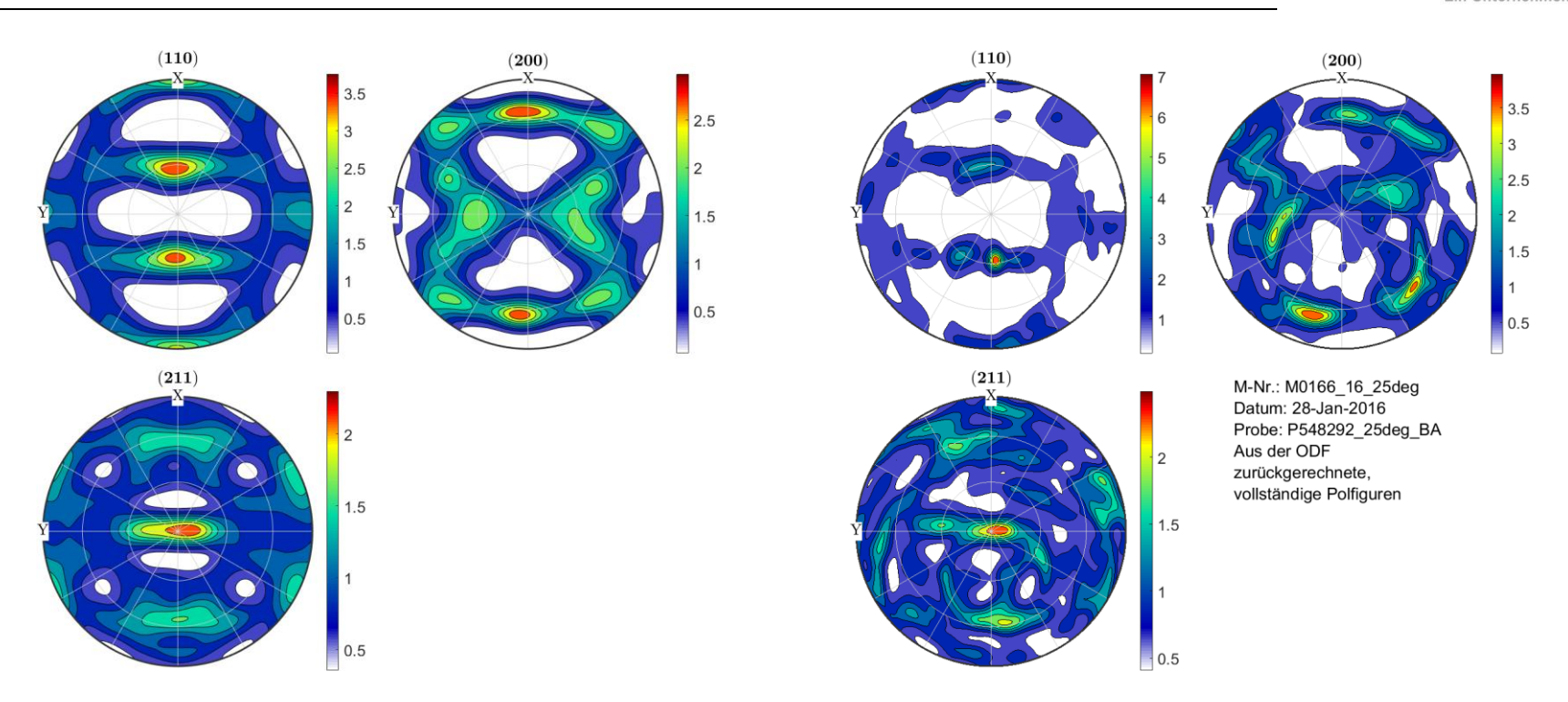

**Symmetry differences** of pole figures can tell you about:

- **Inhomogeneous deformation, measurement statistic, sample** preparation,...
- Orthorhombic sample symmetry should never be imposed! (except for ODF plots...)

### Texture Analysis – Symmetry of pole figures

 Approach: Flip pole figures about mirror axes and calculate difference with unflipped pole figure.

```
%Calculate pole figure from ODF
pf_calc = calcPoleFigure(odf,h,'resolution',1*degree,'complete');
```

```
%Flip upside-down
rotation_ud = rotation('axis',zvector,'angle',180*degree);
```

```
%Flip left-right
rotation_lr = rotation('axis',yvector,'angle',180*degree);
```

```
%Do Flip
odf_ud = rotate(odf,rotation_ud);
```

```
odf_lr = rotate(odf,rotation_lr);
```

```
%flipped pole figures
pf_ud = calcPoleFigure(odf_ud,h,'resolution',1*degree,'complete');
```
pf\_lr = calcPoleFigure(odf\_lr,h,'resolution',1\*degree,'complete');

%Calculate error between original and flipped pole figures error\_ud = mean(calcError(pf\_calc,pf\_ud));

```
error_l = mean(calcError(pf_{calc}, pf_l);
```
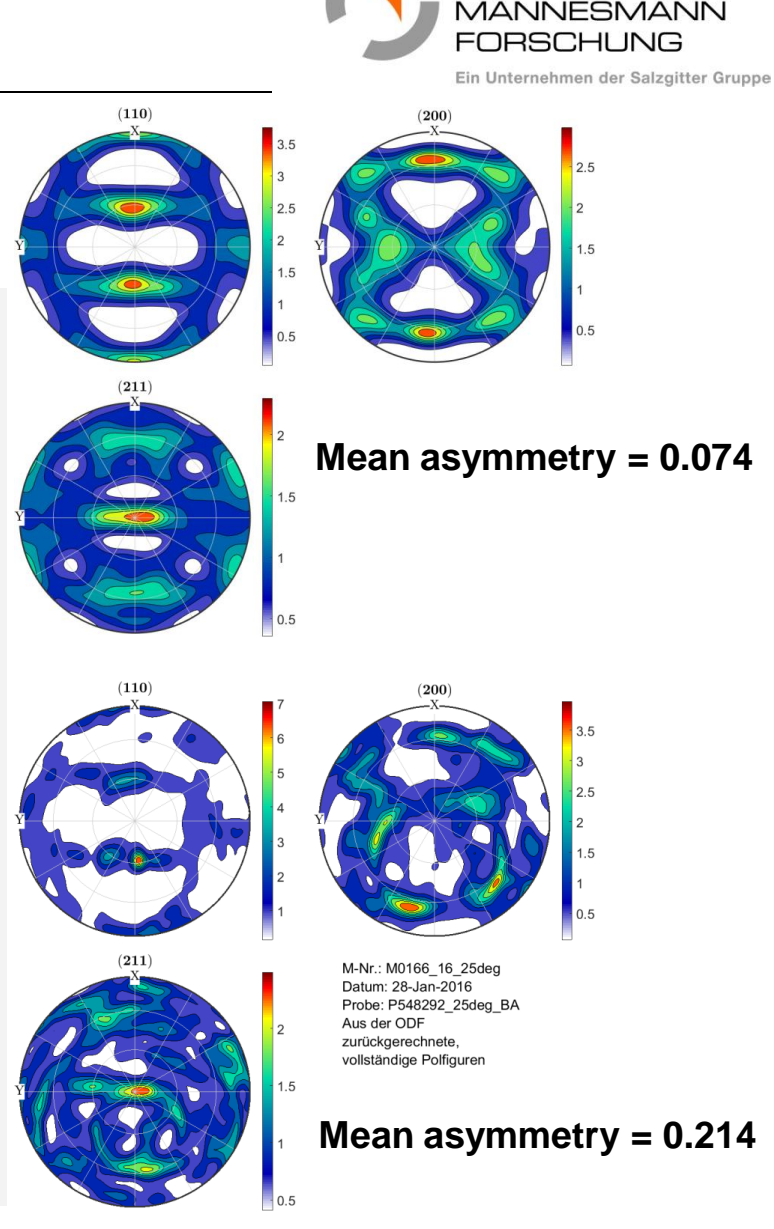

# **Overview**

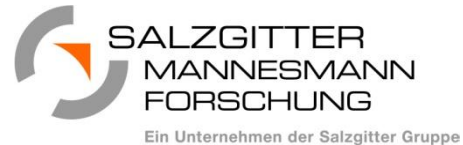

- **D** Introduction
- **Macro Texture Analysis (XRD & EBSD)** 
	- **Elasticity tensor**
	- Wave velocities and ultrasound
	- Symmetry of pole figures

# **EBSD Analysis**

- **Homogeneity**
- **IQ Analysis**
- **Prior Austenite Grains**
- **Summary**

### EBSD Analysis

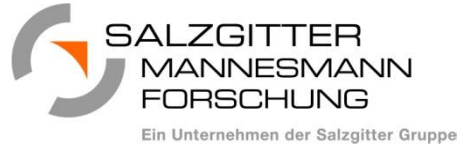

# **Orientation map Phase map**

BCC FCC

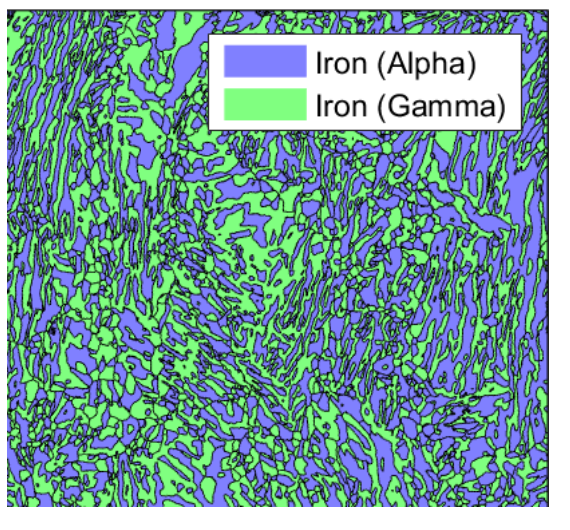

### **Image Quality map**

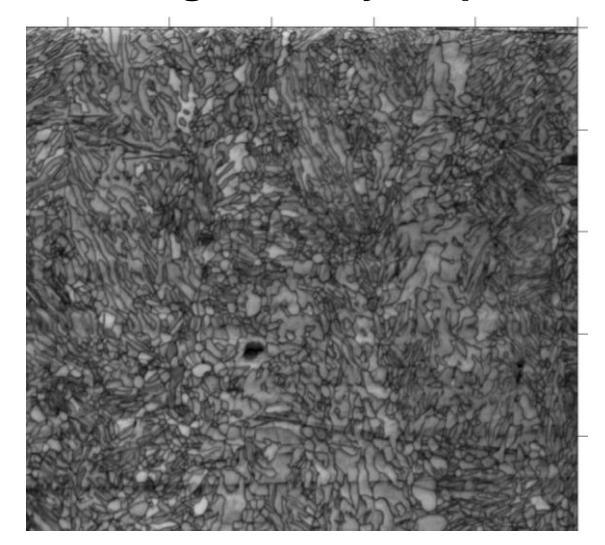

### EBSD Analysis

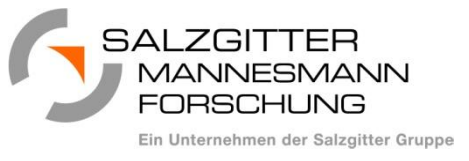

### **Misorientation angle distribution Grain Grain** size

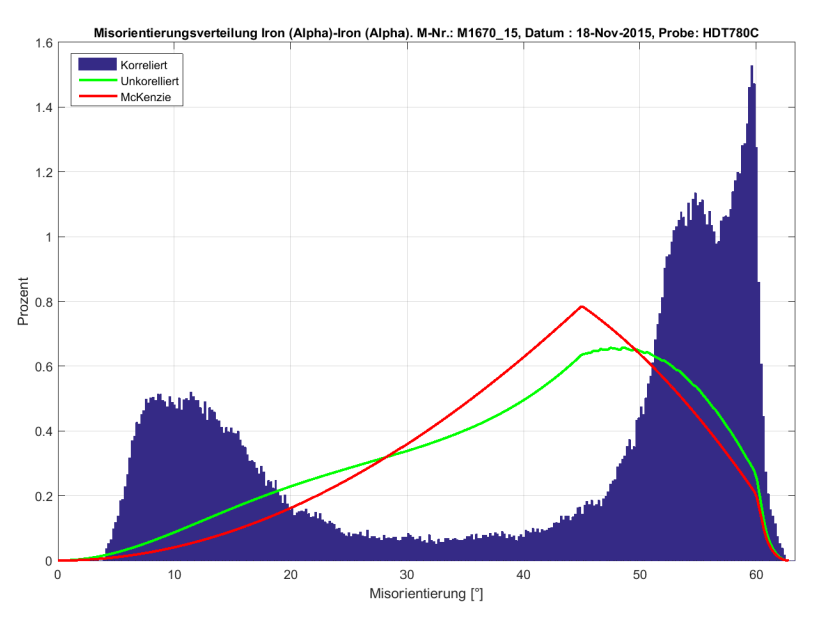

- **Typical distribution of bainitic microstructure**
- Useful for **phase discrimination** ferritebainite-martensite
- **Uncorrelated distribution (green) and random** distribution (red)

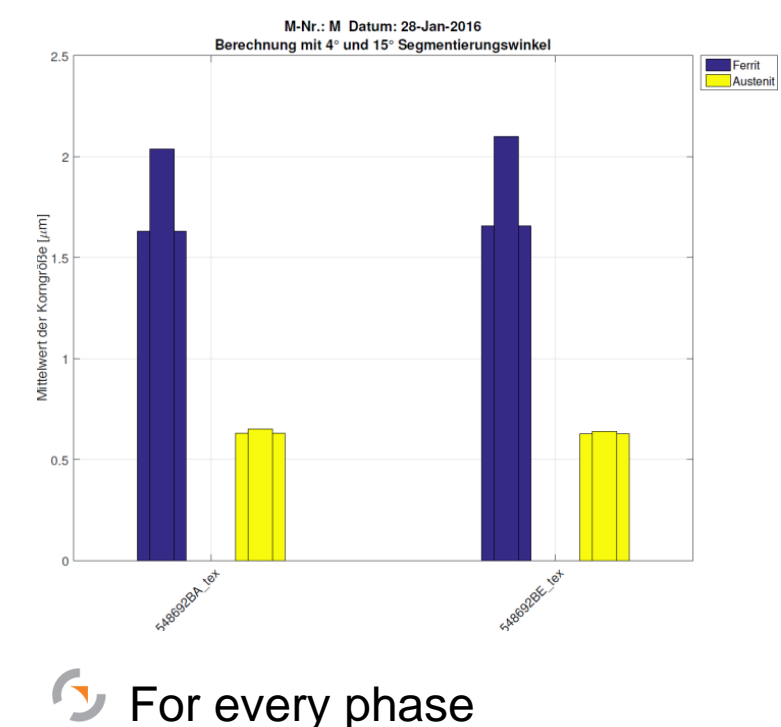

**D** For 4° and 15° segmentation angle (LAGB – HAGB)

### EBSD Analysis – Homogeniety

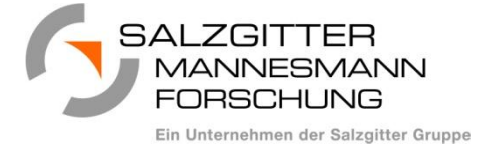

 Kernel average misorientation maps of multi phase steels produced with different cooling conditions

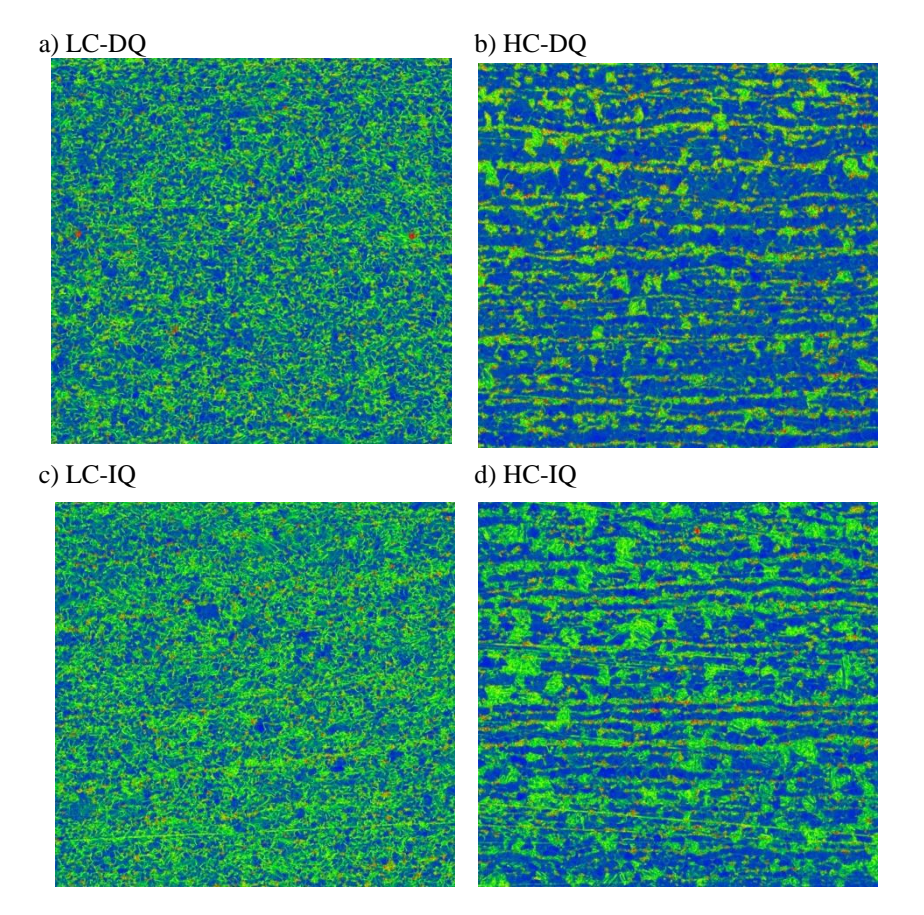

### Lorenz curves of KAM distribution [Rossi et. al., 2014 *Pract. Met.*, *51*(3), 180-199]

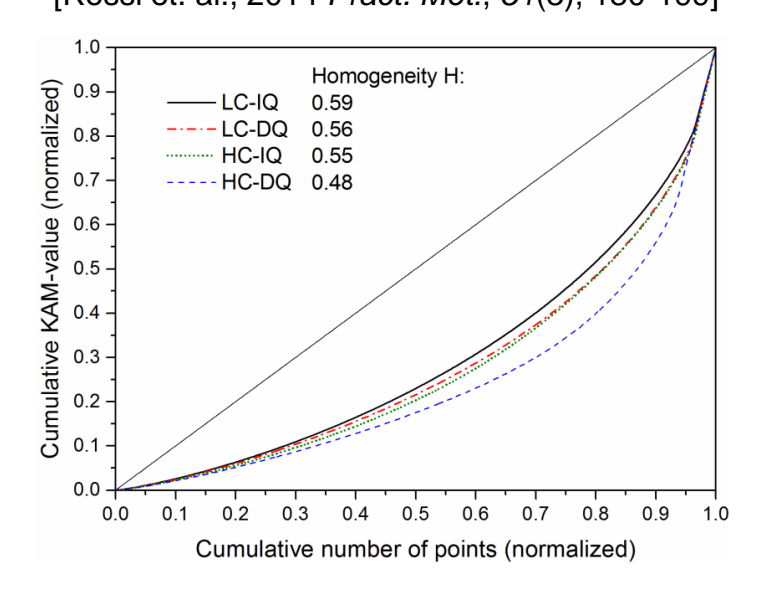

- **Homogeneous distribution** of dislocations (KAM) is important for **crack resistance**.
- Can be characterized by **one value H**, the area under the Lorenz curve.
- Statistical error ΔH ≈ 0.002

## EBSD Analysis – Homogeniety

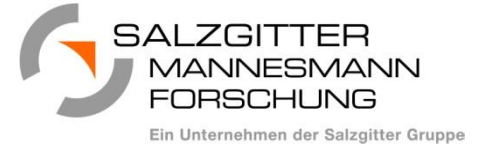

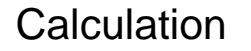

```
 
KAM_1 = KAM(ebsd,'threshold',4*degree,'order',1)./degree;
%KAM values
%calculate cumulative KAM values
cum_sum_kam = cumsum(sort(snip(KAM_1,nan)))…
/sum(snip(KAM_1,nan));
%calculate number of cumulative KAM values
cum_x = (1:numel(cum_sum_kam))./numel(cum_sum_kam);
%calculate homogeniety
homo_kam = 2*trapz(cum_x, cum_sum_kam);
```
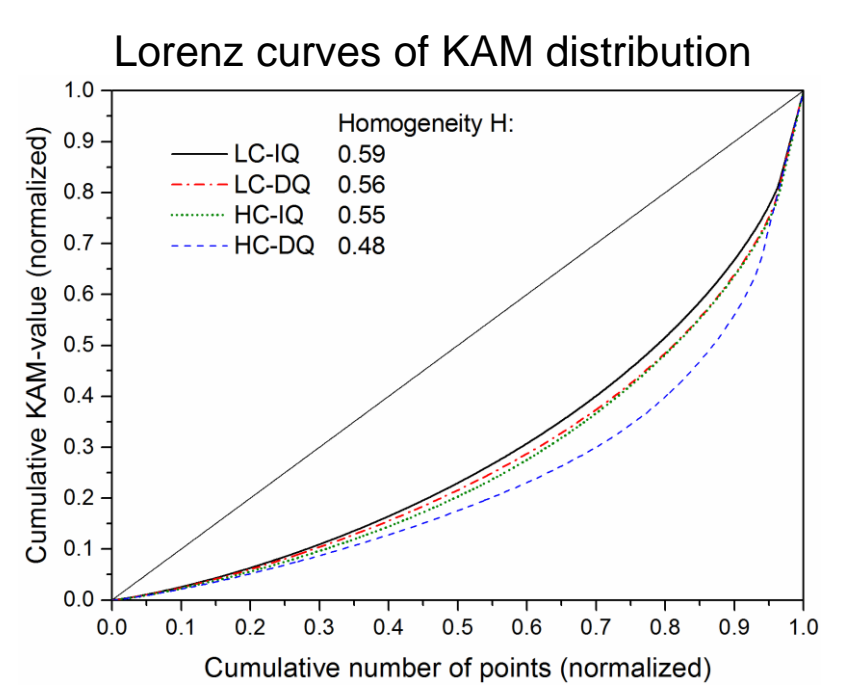

- **Quantitative** description of Homogeneity
- **D** Can easily be applied to all kind of distributions, e.g. grain size, particles,...
- $\bullet$  Combined homogeneities can be used, e.g. H = H<sub>size</sub> \* H<sub>shape</sub>

### EBSD Analysis – IQ distribution

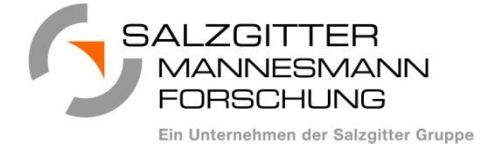

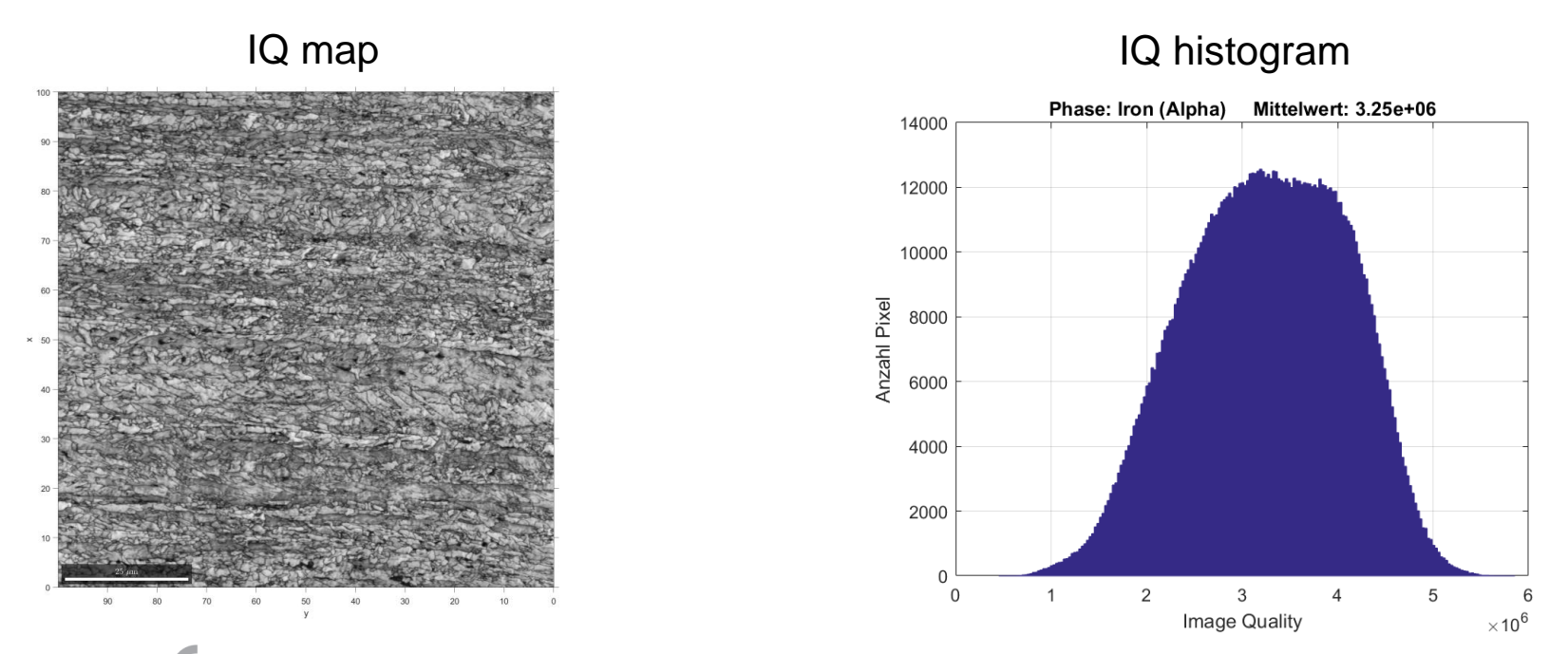

- **Image Quality (IQ) describes the contrast of the Kikuchi-Patterns**
- **It is reduced by lattice distortions like dislocations, grain** boundaries, micro strains, ...
- **IQ histogram of bcc iron may be the sum of two distributions. One** with high IQ values (low distortion) and one with low IQ values (high distortion).
	- Phase quantification Ferrit Bainite (Martensite)

### EBSD Analysis – IQ distribution

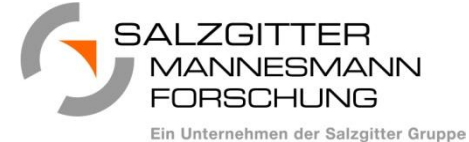

Remove points at grain boundaries

```
%IDs of ebsd measurements at grain boundaries
ids = grains.boundary.ebsdId;
ids = unique(ids(ids>0));
```

```
%vector with boundary points
isGrainBoundaryEBSD = 
sparse(ids,1,true,ebsd.size(1),ebsd.size(2));
```

```
%exclude points at grain boundaries
ebsd_iq = ebsd(~isGrainBoundaryEBSD);
```
### %normalize IQ

 $iq_{corr}$  = ebsd.iq;  $iq\_cor_n = 100$  .\* ( $iq\_cor -min(iq\_cor)$ )/( $max(iq\_cor)$ min(iq\_cor));

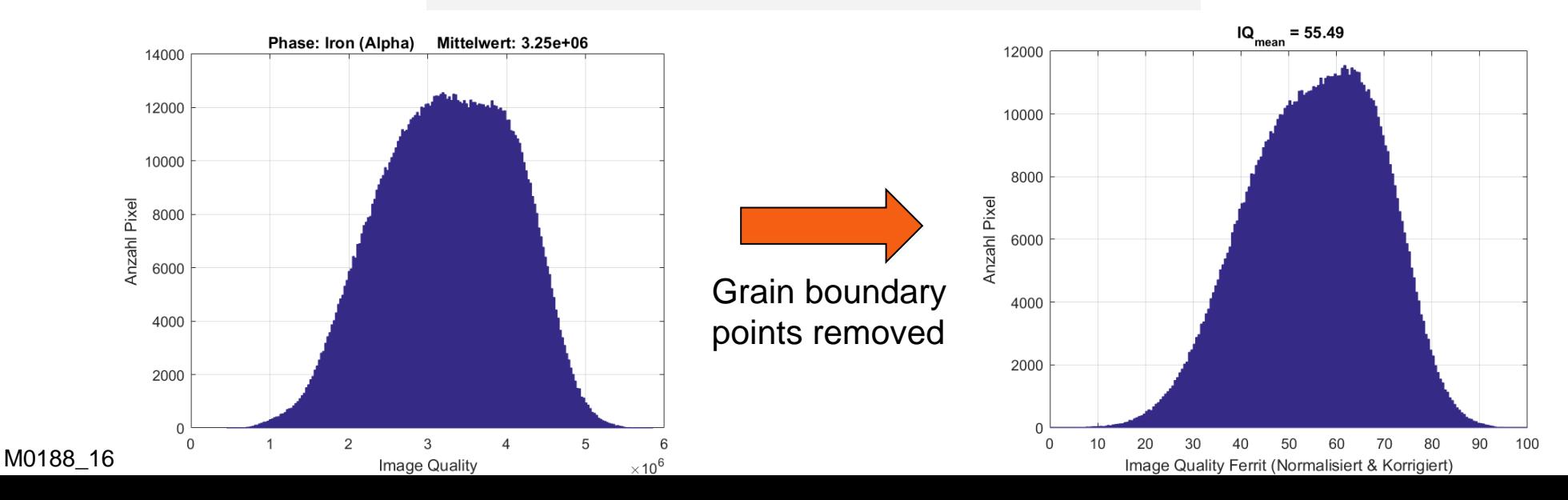

### EBSD Analysis – IQ distribution

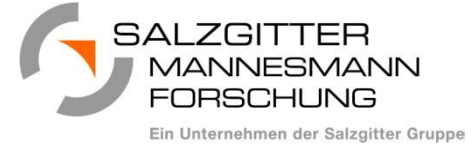

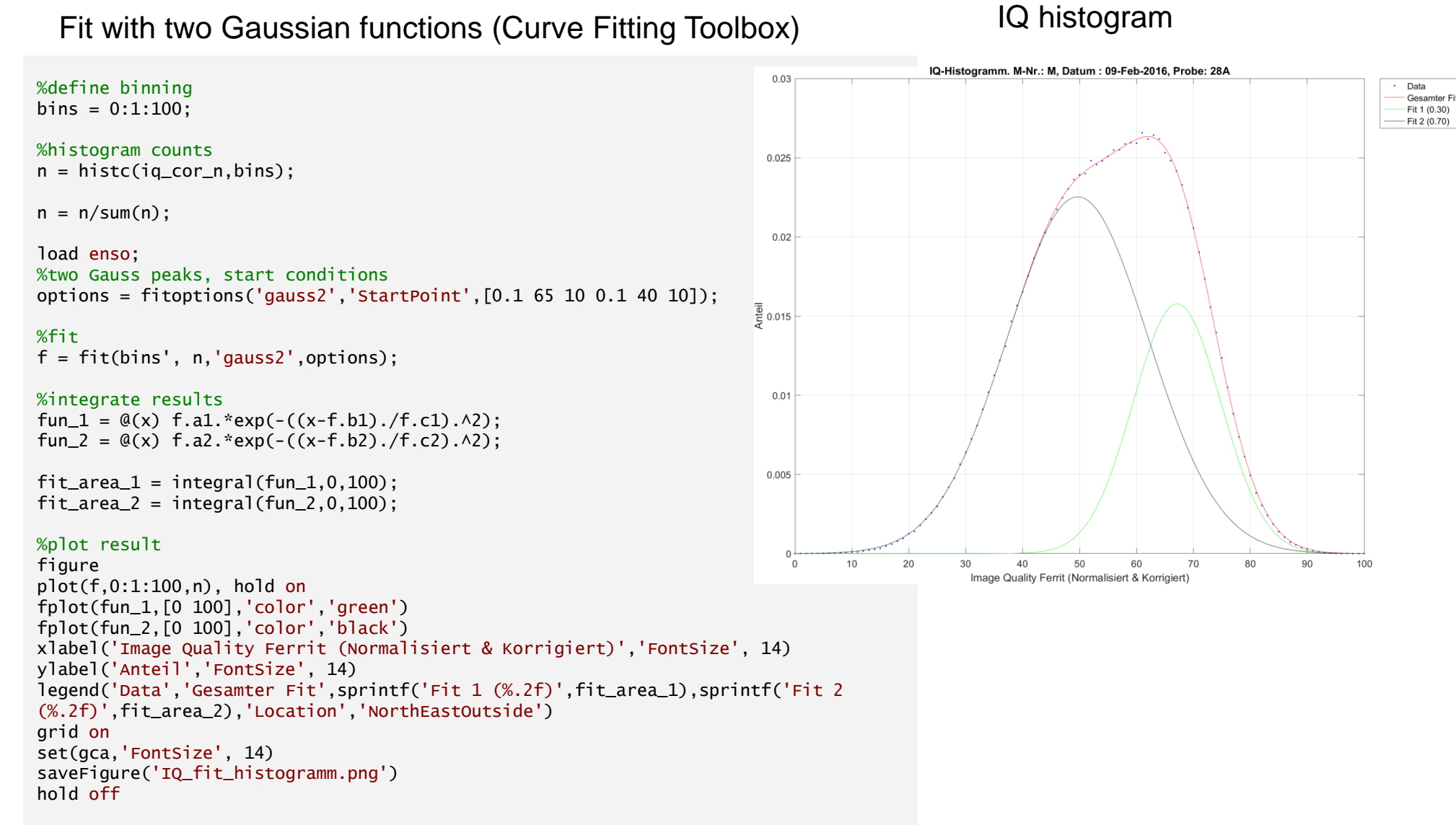

### EBSD Analysis – IQ distribution

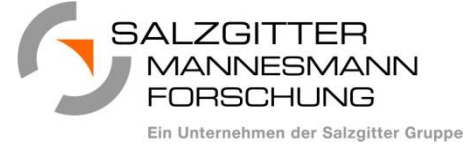

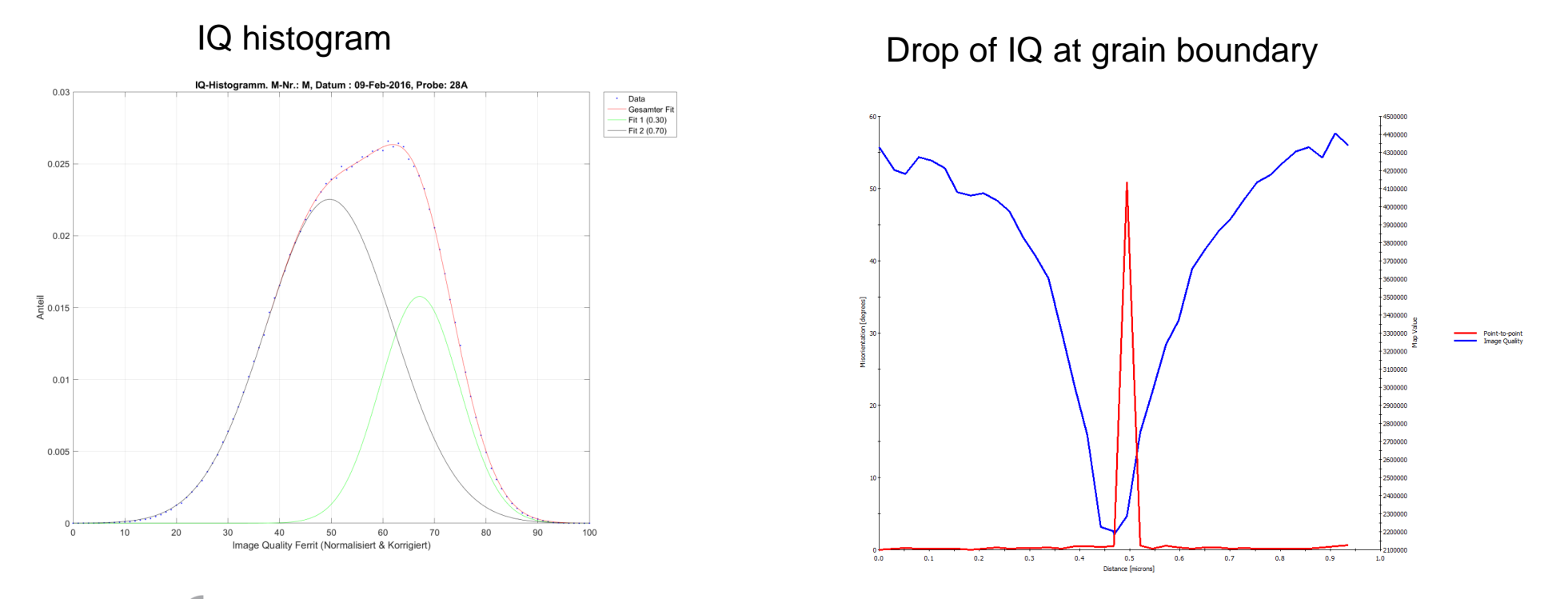

Result: 70% Bainite, 30% Ferrite

- Reminder: IQ values are strongly influenced by sample preparation and measurement conditions
- **Effect of grain boundaries** to reduce IQ extends ~300nm, thus grain boundary efffect may not be completely eliminated.
- Results are hence somewhat biased and give no spatial information  $\mathbf{D}$

# EBSD Analysis – Prior Austenite Grains

Ein Unternehmen der Salzgitter Gruppe

- The **size** of the final α–Fe microstructure is **determined by the prior austenite grain size**.
	- The prior austenite grain size can be directly influenced by rolling temperature, amount of deformation during hot rolling and microchemistry.
- **But it is very difficult to measure** this austenite grain size insitu.
- After hot rolling the **phase transformation** austenite (γ-Fe) to α–Fe occurs with certain **orientation relationships** between parent and daughter grains.
	- Kurdimov-Sachs (K.-S.): 90° rotation about <1,1,2>
	- Nishiyama-Wassermann (N.-W.): 95.3° rotation about <3,6,2>
	- The observed orientation relationships are somewhere in between these two.
	- Not all symmetrical equivalent relationships occur (variant selection)
- $\rightarrow$  Determination of the fcc γ-Fe from **EBSD measurements** of the bcc  $α$ –Fe microstructure

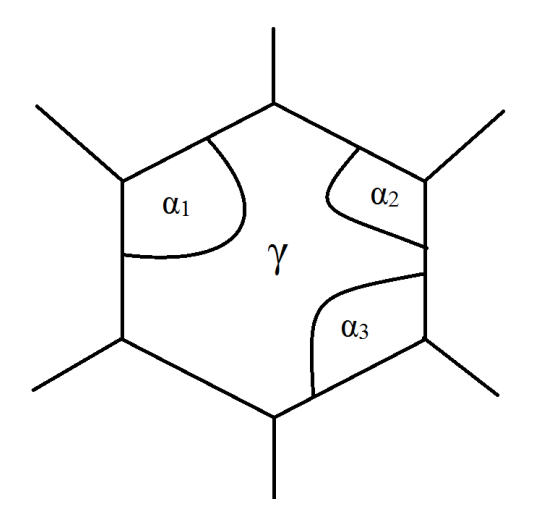

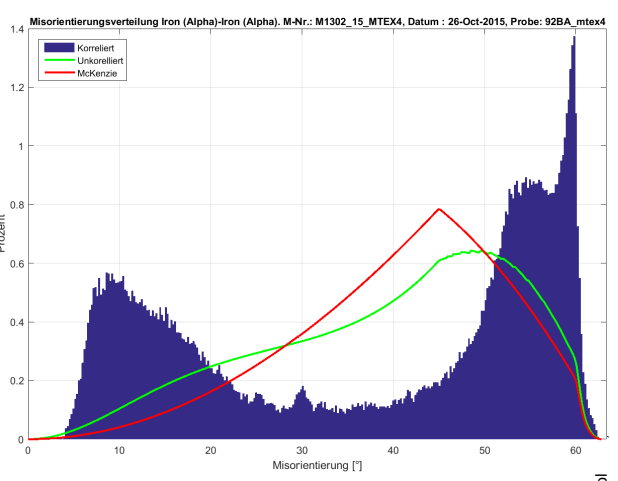

## EBSD Analysis – Prior Austenite Grains

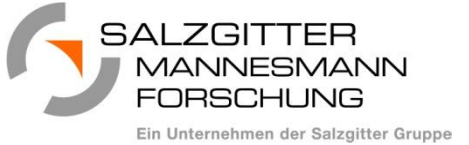

## Approach: **Delete all grain boundaries** that deviate less than 5° from K.-S. and N.-W.

```
%Kurdimov-Sachs misorientation
```
ori\_KS = orientation('axis',Miller $(1,1,2,CS)$ ,'angle',90\*degree,CS,CS);

```
%Nishiyama-Wassermann misorientation
ori_NW = orientation('axis',Miller(3, 6, 2, CS),'angle',95.3*degree,CS,CS);
```

```
%CSL3 misorientation
ori_{\text{t}} = orientation('axis',Miller(1,1,1,CS),'angle',60*degree,CS,CS);
```

```
%grain boundaries of phase 1 (ferrite)
gb= grains.boundary('1','1');
```

```
%indices of grain boundaries to delete
ind_5deg = angle(gb.misorientation,ori_KS) <5*degree |...
            angle(gb.misorientation,ori_NW) <5*degree |...
            angle(gb.misorientation,ori_twin) < 5*degree;
```
### %merge grains

```
[grains_merge_5deg, grains_merge_5deg_parent_id] = 
merge(grains,gb(ind_5deg));
```
CSL3 boundaries occur at martensitic transformation.

To recover the austenite structure from martensite CSL3 boundaries are also deleted.

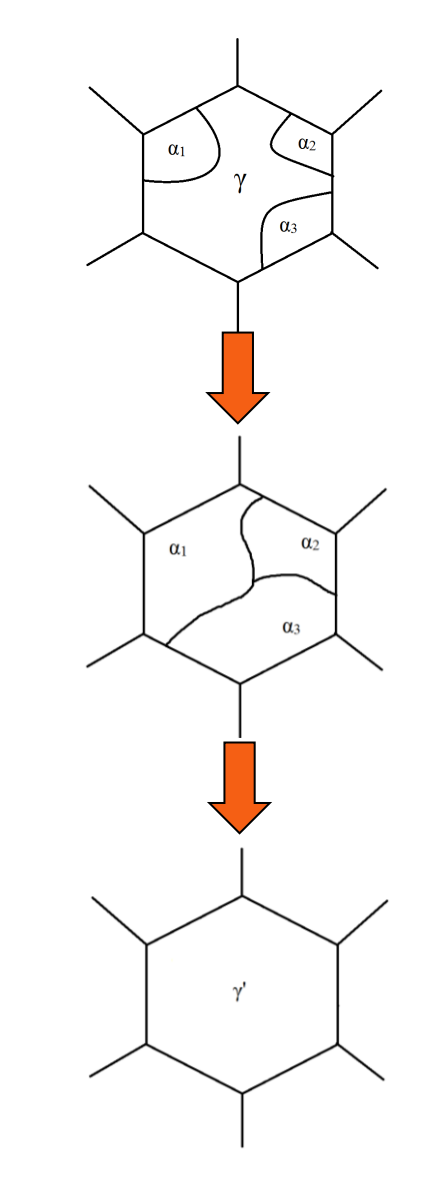

### EBSD Analysis – Prior Austenite Grains

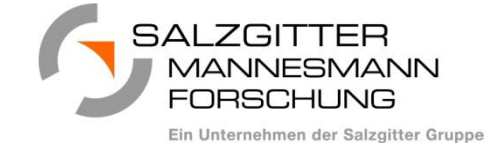

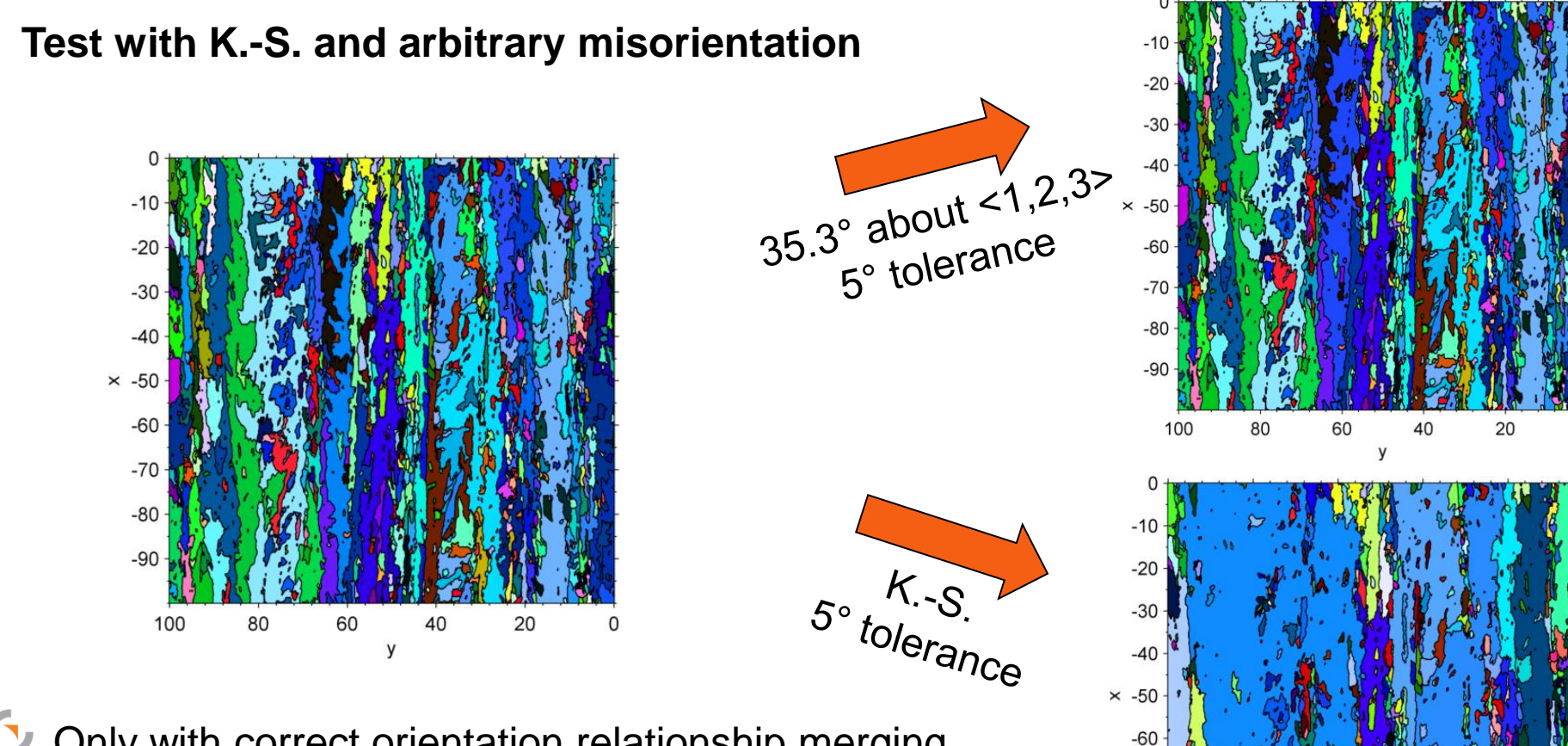

 $-70$  $-80$  $-90$ 

100

80

60

y

40

20

- Only with correct orientation relationship merging occurs.
- Measurement field to small for austenite microstructure

### EBSD Analysis – Prior Austenite Grains

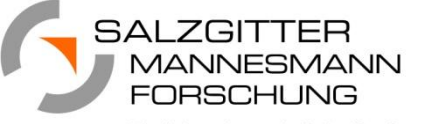

Ein Unternehmen der Salzgitter Gruppe

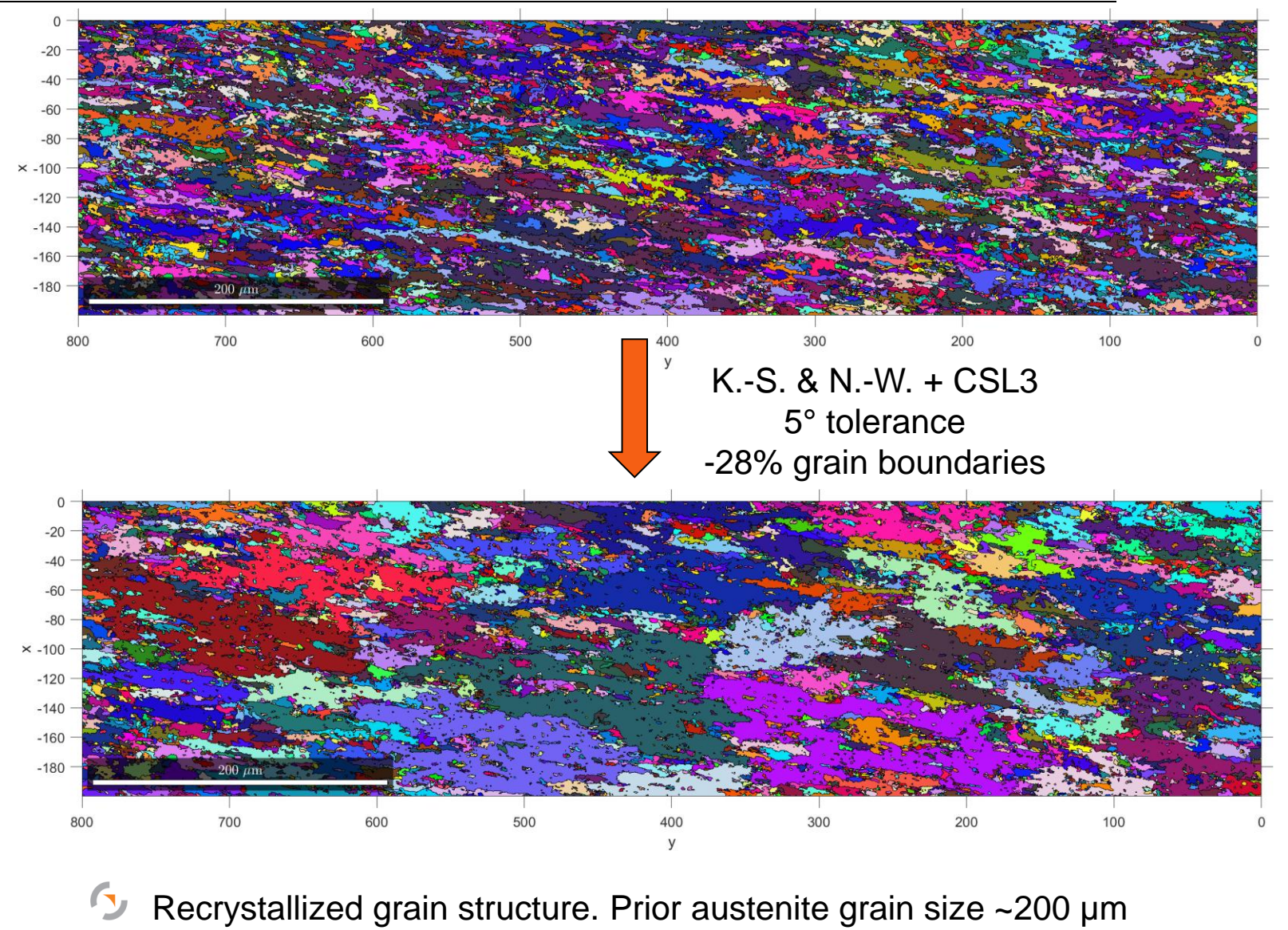

M1990\_15BE

### EBSD Analysis – Prior Austenite Grains

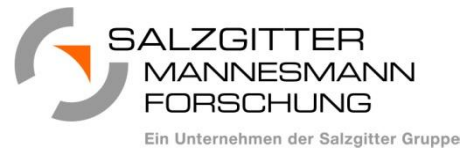

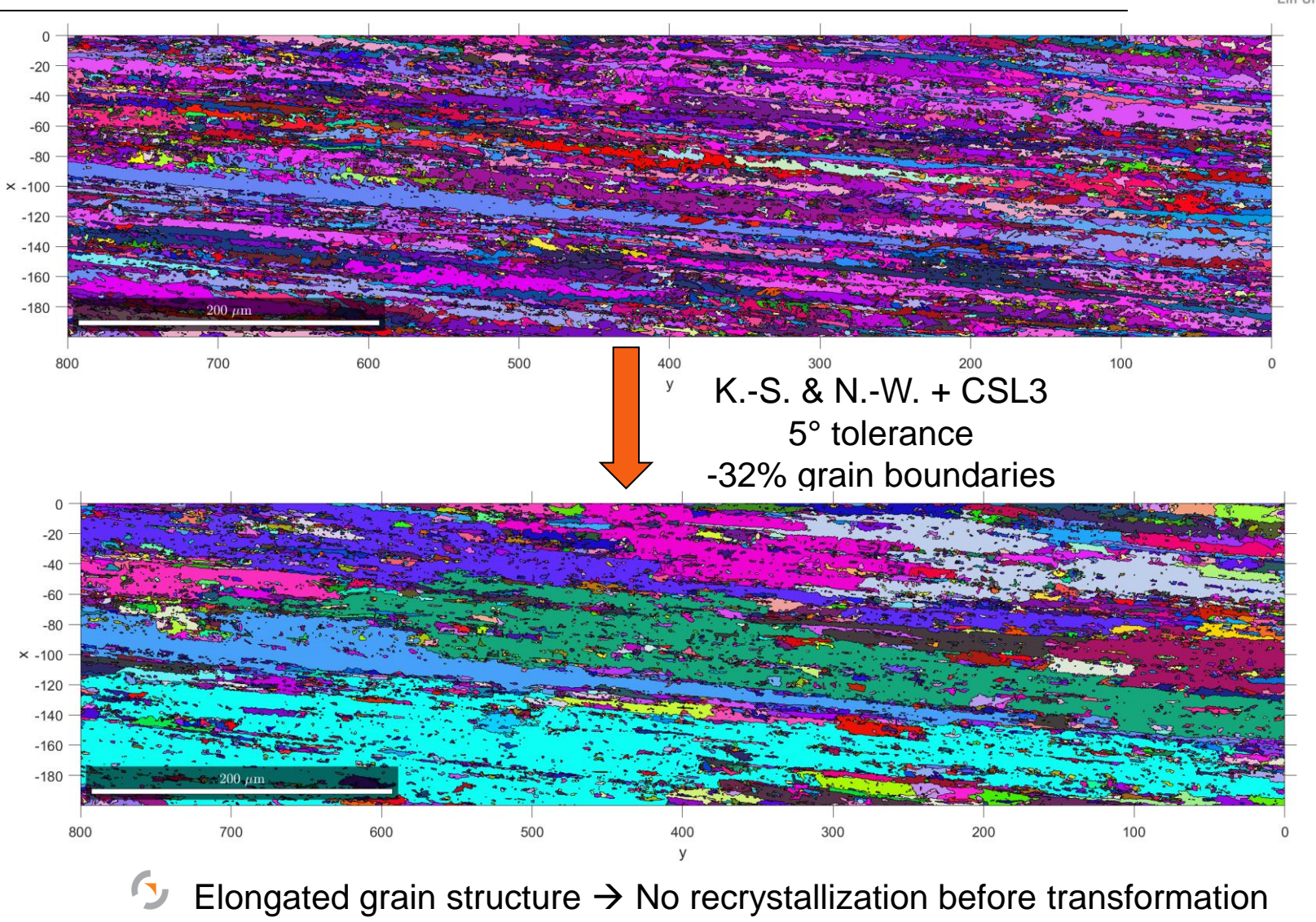

Measurement field still too small…

SZMF, ESWW, Folie 33, 26/02/16

SZMF, ESWW, Folie 33, 26/02/16

## Summary

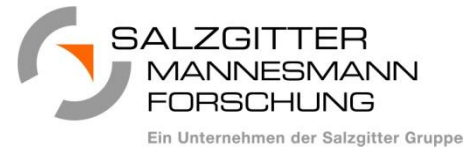

- **D** Using MTEX scripts can automate XRD and EBSD evaluation.
- **Implementation into Matlab gives access to large amount of analysis tools.**
- Examples shown
	- **K** Elasticity tensor
	- Wave velocities and ultrasound
	- Symmetry of pole figures
	- **Homogeneity**
	- **IQ Analysis**
	- **T** Prior Austenite Grains

### No matter what you have planned …

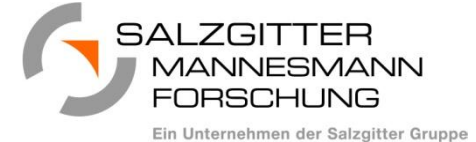

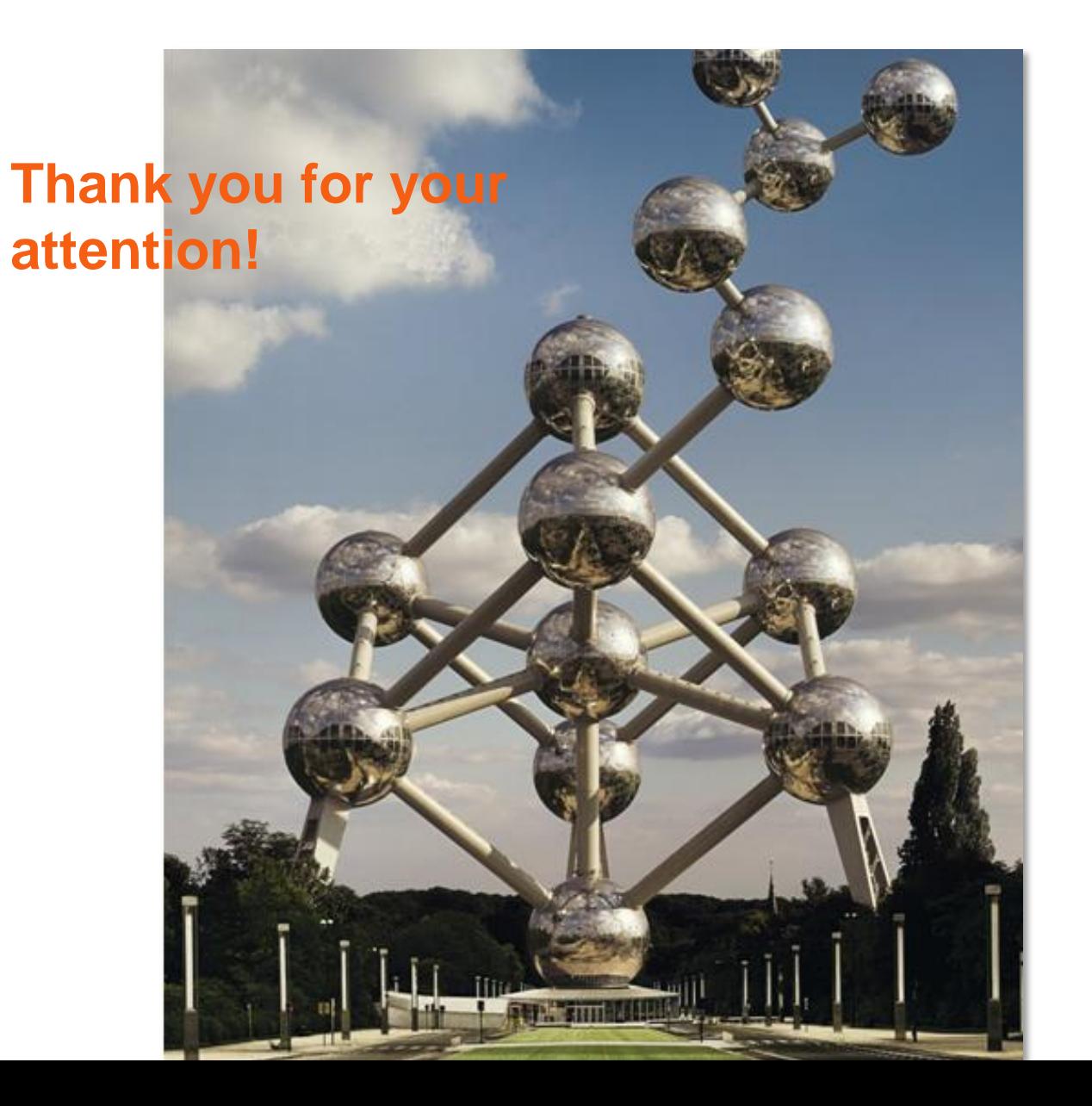